# Creating separate HDD and SSD pools with Ceph Mimic

Alan Johnson February 2019

# **Introduction**

This document describes how to add two separate pools based on device type – HDD and SSD. Typically, the HDD pool is used for capacity-oriented applications with the SSD pool used for lower capacity, performance-oriented applications. This document assumes an already deployed Ceph installation. Although the instructions below are using virtual machines they can be readily adapted for physical machines.

# **Software Environment**

- CentOS 7.6
- Ceph Release Mimic

# **Hardware summary**

There are 4 nodes in total – 1 MON node and 3 OSD nodes. All nodes are configured as Oracle VirtualBox VMs as the intent is to describe the methodology rather than to implement an actual production deployment. Each node has two network interfaces – ens33 for Mgmt and ens34 for use as a Ceph Public network.

The following table shows the hostnames and network addresses used in the testing. All networks are 24 bit.

**Table 1 Configuration node names and IPs during testing**

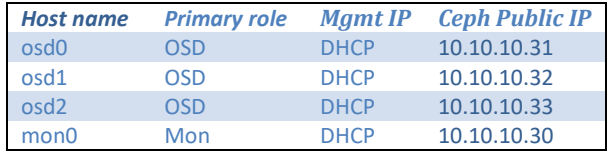

The node configuration is shown below, there is a total of 9 HDDs and 6 SSDs available to the cluster.

Mon Node

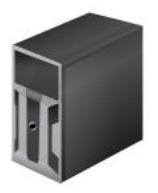

OSD Nodes

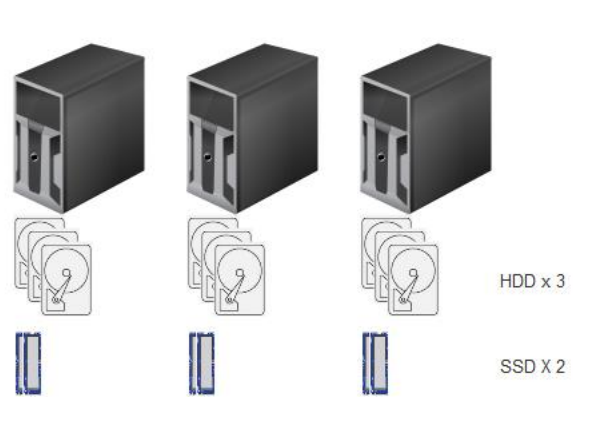

**Figure 1 Node layout**

# **OSD Preparation**

Verify the disks on each node

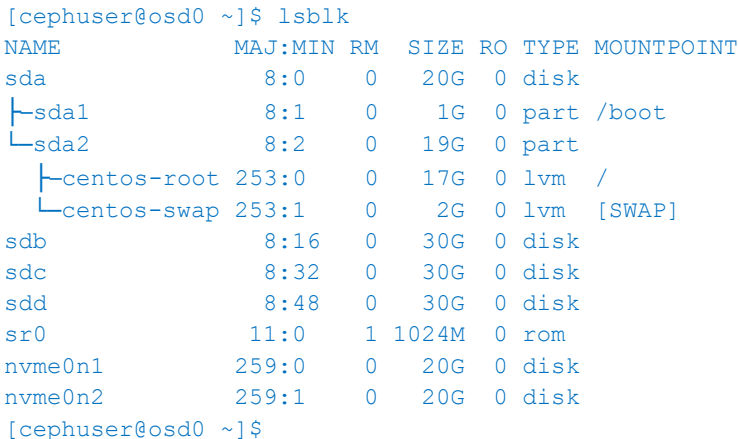

Repeat for nodes osd1 and osd2

The next step is to create the OSDs on the HDD and NVMe devices.

First clear the HDDs on nodes osd0, osd1 and osd2

for i in {b..d}; do ceph-deploy disk zap osd0 /dev/sd\$i; done for i in {b..d}; do ceph-deploy disk zap osd1 /dev/sd\$i; done for i in {b..d}; do ceph-deploy disk zap osd2 /dev/sd\$i; done

#### Then zap the NVMe devices

```
for i in {1..2}; do ceph-deploy disk zap osd0 /dev/nvme0n$i; done
for i in {1..2}; do ceph-deploy disk zap osd1 /dev/nvme0n$i; done
for i in {1..2}; do ceph-deploy disk zap osd2 /dev/nvme0n$i; done
```
#### Next create the OSDs

for i in {b..d}; do ceph-deploy osd create osd0 --data /dev/sd\$i; done for i in {b..d}; do ceph-deploy osd create osd1 --data /dev/sd\$i; done for i in {b..d}; do ceph-deploy osd create osd2 --data /dev/sd\$i; done for i in {1..2}; do ceph-deploy osd create osd0 --data /dev/nvme0n\$i; done for i in {1..2}; do ceph-deploy osd create osd1 --data /dev/nvme0n\$i; done for i in {1..2}; do ceph-deploy osd create osd2 --data /dev/nvme0n\$i; done

Checking the OSD tree shows the device class has been set as HDD for the HDDs and SSD for the NVME devices.

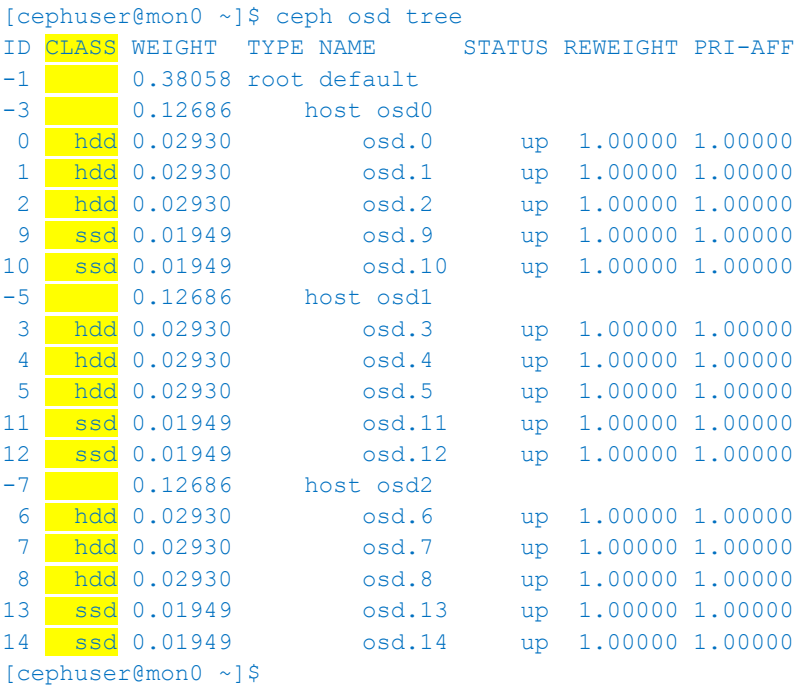

OSDs 0 through 8 are HDD based ad OSDs 9 through 14 are SSD based.

# **Creating the rulesets**

Now that the class of device has been correctly recognized, a new ruleset must be created. The format is ceph osd crush rule create-replicated <rulesetname> default <failure-domain> <class>. So the replicated rule for SSD classes using host as the failure domain is:

\$ ceph osd crush rule create-replicated highspeedpool default host ssd

#### and for HDD classes

\$ ceph osd crush rule create-replicated highcapacitypool default host hdd

## **Showing the new rules**

The new rules can be shown with -

```
ceph osd crush rule dump
\Gamma {
                       "rule_id": 0,
                      "rule_name": "replicated_rule",
                       "ruleset": 0,
                       "type": 1,
                       "min_size": 1,
                       "max size": 10,
                        "steps": [
                                   {
                                              "op": "take",
                                             "item": -1,
                                             "item_name": "default"
                                   },
\left\{ \begin{array}{cc} 0 & 0 & 0 \\ 0 & 0 & 0 \\ 0 & 0 & 0 \\ 0 & 0 & 0 \\ 0 & 0 & 0 \\ 0 & 0 & 0 \\ 0 & 0 & 0 \\ 0 & 0 & 0 \\ 0 & 0 & 0 \\ 0 & 0 & 0 \\ 0 & 0 & 0 \\ 0 & 0 & 0 & 0 \\ 0 & 0 & 0 & 0 \\ 0 & 0 & 0 & 0 \\ 0 & 0 & 0 & 0 & 0 \\ 0 & 0 & 0 & 0 & 0 \\ 0 & 0 & 0 & 0 & 0 \\ 0 & 0 & 0 & 0 & 0 & 0 \\ 0 & 0 & 0 & 0 "op": "chooseleaf_firstn",
                                               "num": 0,
                                              "type": "host"
                                   },
\left\{ \begin{array}{cc} 0 & 0 & 0 \\ 0 & 0 & 0 \\ 0 & 0 & 0 \\ 0 & 0 & 0 \\ 0 & 0 & 0 \\ 0 & 0 & 0 \\ 0 & 0 & 0 \\ 0 & 0 & 0 \\ 0 & 0 & 0 \\ 0 & 0 & 0 \\ 0 & 0 & 0 \\ 0 & 0 & 0 \\ 0 & 0 & 0 & 0 \\ 0 & 0 & 0 & 0 \\ 0 & 0 & 0 & 0 \\ 0 & 0 & 0 & 0 & 0 \\ 0 & 0 & 0 & 0 & 0 \\ 0 & 0 & 0 & 0 & 0 \\ 0 & 0 & 0 & 0 & 0 \\ 0 & 0 "op": "emit"
 }
                       ]
            },
             {
                        "rule_id": 1,
                       "rule_name": "highspeedpool",
                        "ruleset": 1,
                        "type": 1,
                        "min_size": 1,
                        "max_size": 10,
                       "steps": [
\left\{ \begin{array}{cc} 0 & 0 & 0 \\ 0 & 0 & 0 \\ 0 & 0 & 0 \\ 0 & 0 & 0 \\ 0 & 0 & 0 \\ 0 & 0 & 0 \\ 0 & 0 & 0 \\ 0 & 0 & 0 \\ 0 & 0 & 0 \\ 0 & 0 & 0 \\ 0 & 0 & 0 \\ 0 & 0 & 0 & 0 \\ 0 & 0 & 0 & 0 \\ 0 & 0 & 0 & 0 \\ 0 & 0 & 0 & 0 & 0 \\ 0 & 0 & 0 & 0 & 0 \\ 0 & 0 & 0 & 0 & 0 \\ 0 & 0 & 0 & 0 & 0 & 0 \\ 0 & 0 & 0 & 0 "op": "take",
                                               "item": -12,
                                              "item_name": "default~ssd"
                                   },
\left\{ \begin{array}{cc} 0 & 0 & 0 \\ 0 & 0 & 0 \\ 0 & 0 & 0 \\ 0 & 0 & 0 \\ 0 & 0 & 0 \\ 0 & 0 & 0 \\ 0 & 0 & 0 \\ 0 & 0 & 0 \\ 0 & 0 & 0 \\ 0 & 0 & 0 \\ 0 & 0 & 0 \\ 0 & 0 & 0 & 0 \\ 0 & 0 & 0 & 0 \\ 0 & 0 & 0 & 0 \\ 0 & 0 & 0 & 0 & 0 \\ 0 & 0 & 0 & 0 & 0 \\ 0 & 0 & 0 & 0 & 0 \\ 0 & 0 & 0 & 0 & 0 & 0 \\ 0 & 0 & 0 & 0 "op": "chooseleaf_firstn",
                                               "num": 0,
                                              "type": "host"
                                   },
a { { } a { } a { } a { } a {
                                               "op": "emit"
                                   }
                       ]
            },
             {
 "rule_id": 2,
"rule_name": "highcapacitypool",
                        "ruleset": 2,
                        "type": 1,
                       "min_size": 1,
                       "max_size": 10,
                        "steps": [
                                  \left\{ \right.
```

```
 "op": "take",
                    "item": -2, "item_name": "default~hdd"
                },
a { { } a { } a { } a { } a {
                     "op": "chooseleaf_firstn",
                     "num": 0,
                    "type": "host"
                },
a { { } a { } a { } a { } a {
                     "op": "emit"
 }
           ]
      }
]
```
## To show the device classes –

```
$ ceph osd crush class ls
[
     "hdd",
     "ssd"
]
```
## **Creating the pools with the new ruleset**

ceph osd pool create ssdpool 128 128 highspeedpool ceph osd pool create hddpool 256 256 highcapacitypool

#### *Showing the pools*

```
[cephuser@mon0 ~]$ ceph osd pool ls detail
pool 2 'ssdpool' replicated size 3 min size 2 crush rule 1 object hash rjenkins pg_num 128 pgp_num
128 last change 66 flags hashpspool stripe width 0
pool 3 'hddpool' replicated size 3 min size 2 crush rule 2 object hash rjenkins pg_num 256 pgp_num
256 last change 71 flags hashpspool stripe width 0
```
Now if all is correct then the NVMe devices should belong to the pool with an index of 2 (ssdpool) and the HDD devices should belong to the pool with an index of 3 (hddpool). We can check this by looking at the output of  $pg$  dump which shows which OSDs are associated with which pool.

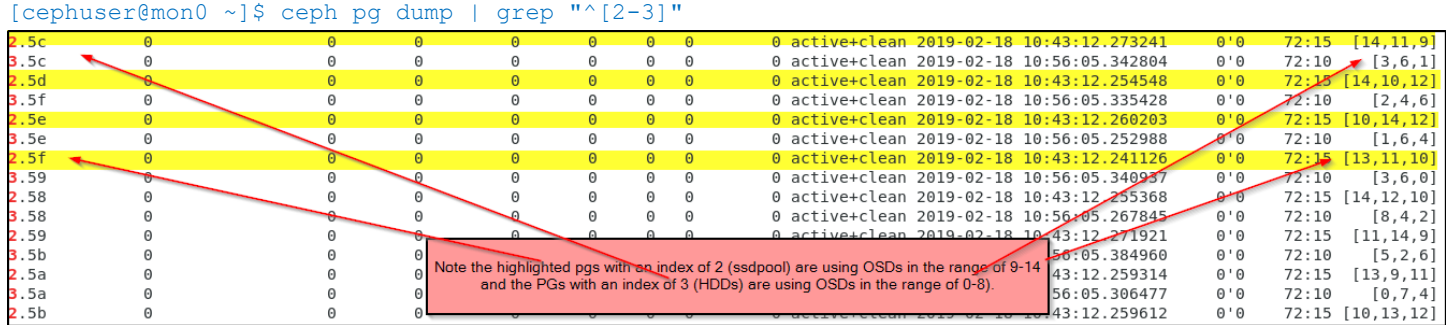

Refer to the earlier output of ceph osd tree to check the OSD's device class!

#### **Note extra points for commenting on the OSD distribution within each device class!**

# **Testing the system**

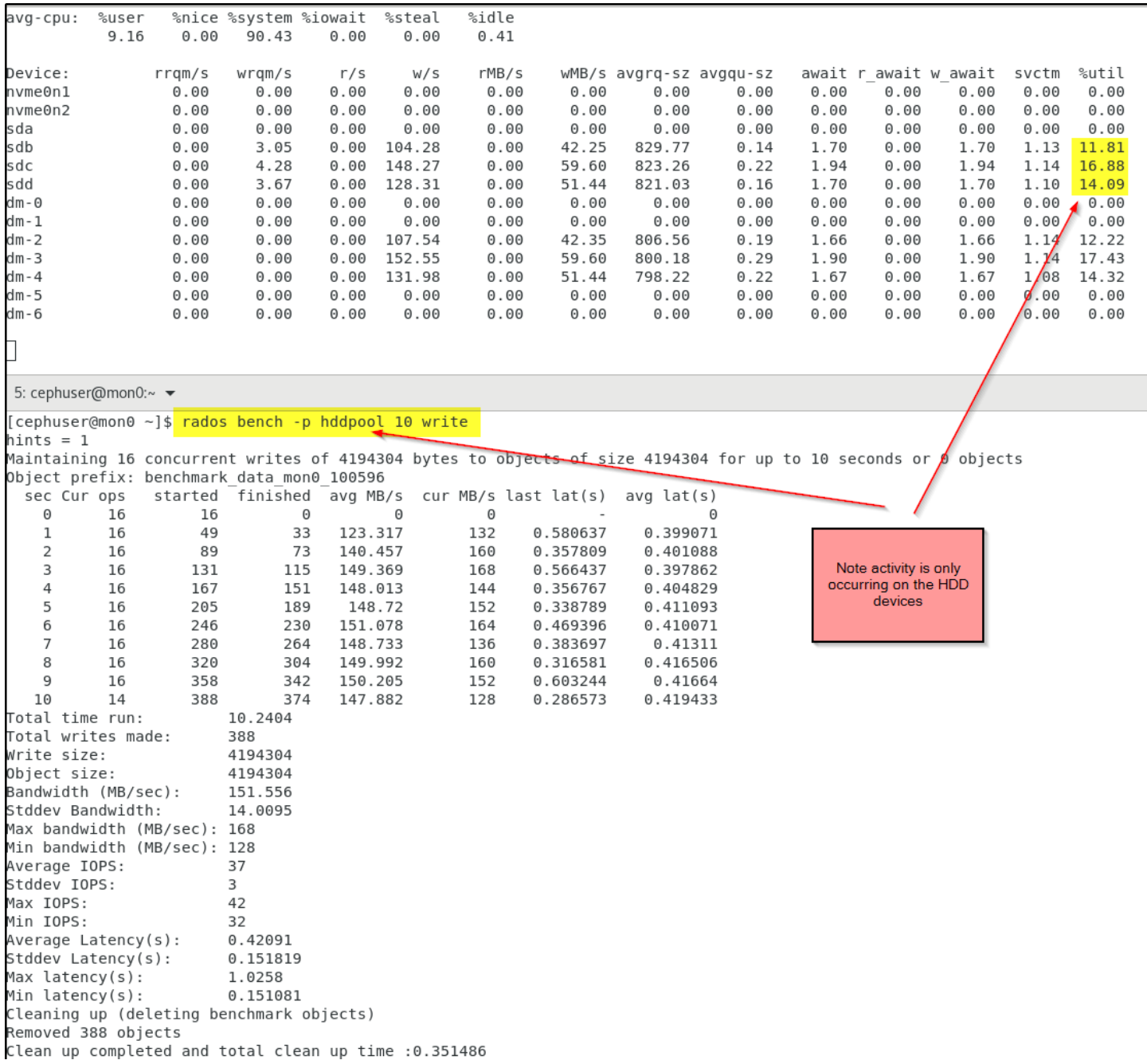

The screen capture above shows the hddpool under test with the output of iostat only showing activity on the HDDs (as expected) and the screen capture below shows that the test is only using the NVMe devices.

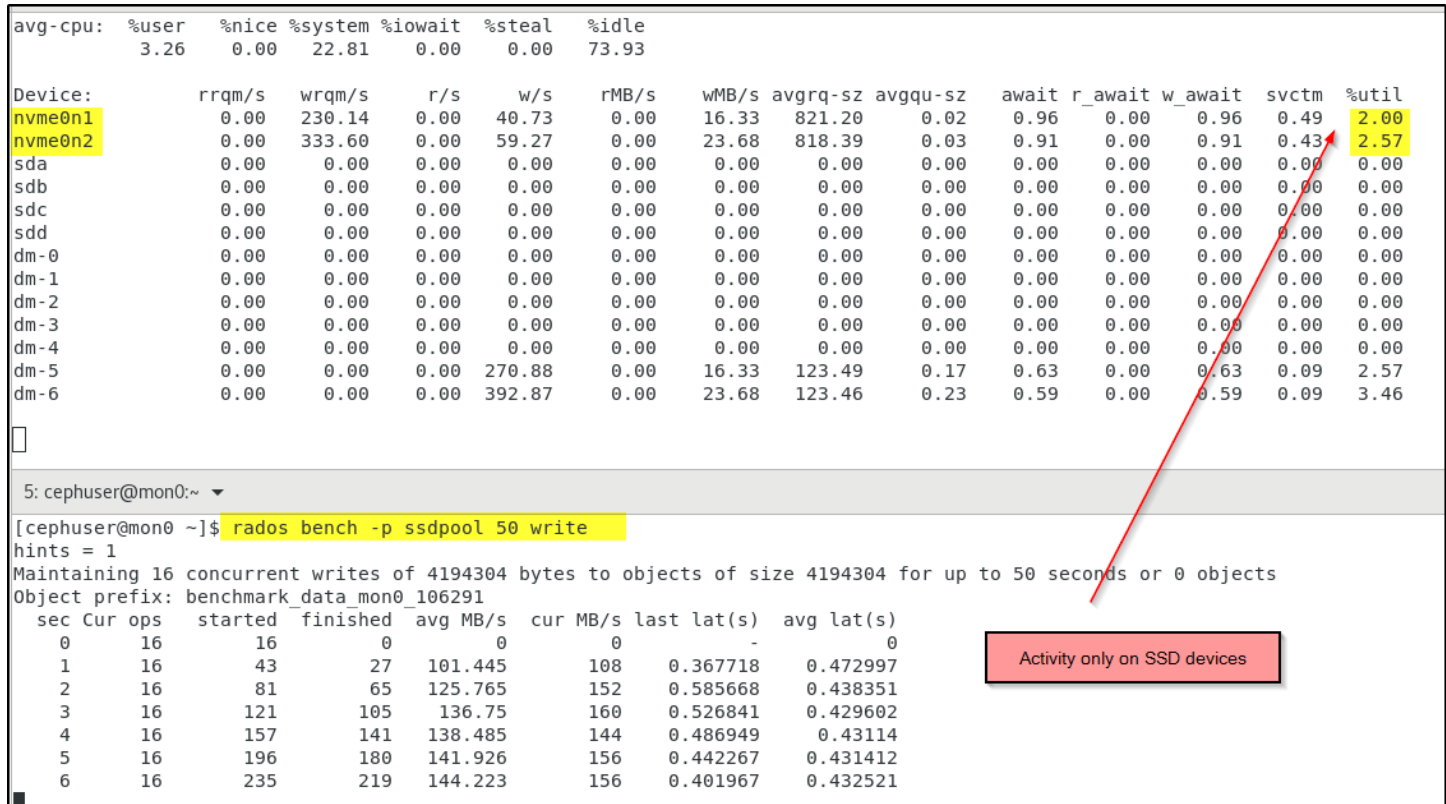

# **Creating an erasure coded ruleset for SSD devices**

ceph osd erasure-code-profile set ssdprofile ruleset k=2 m=1 crush-device-class=ssd crush-failuredomain=host

#### Retrieve the ruleset

```
$ ceph osd erasure-code-profile get ssdprofile
crush-device-class=ssd
crush-failure-domain=host
crush-root=default
jerasure-per-chunk-alignment=false
k=2m=1plugin=jerasure
ruleset=
technique=reed_sol_van
w=8Create a pool
```
## ceph osd pool create ssdecpool 128 128 erasure ssdprofile

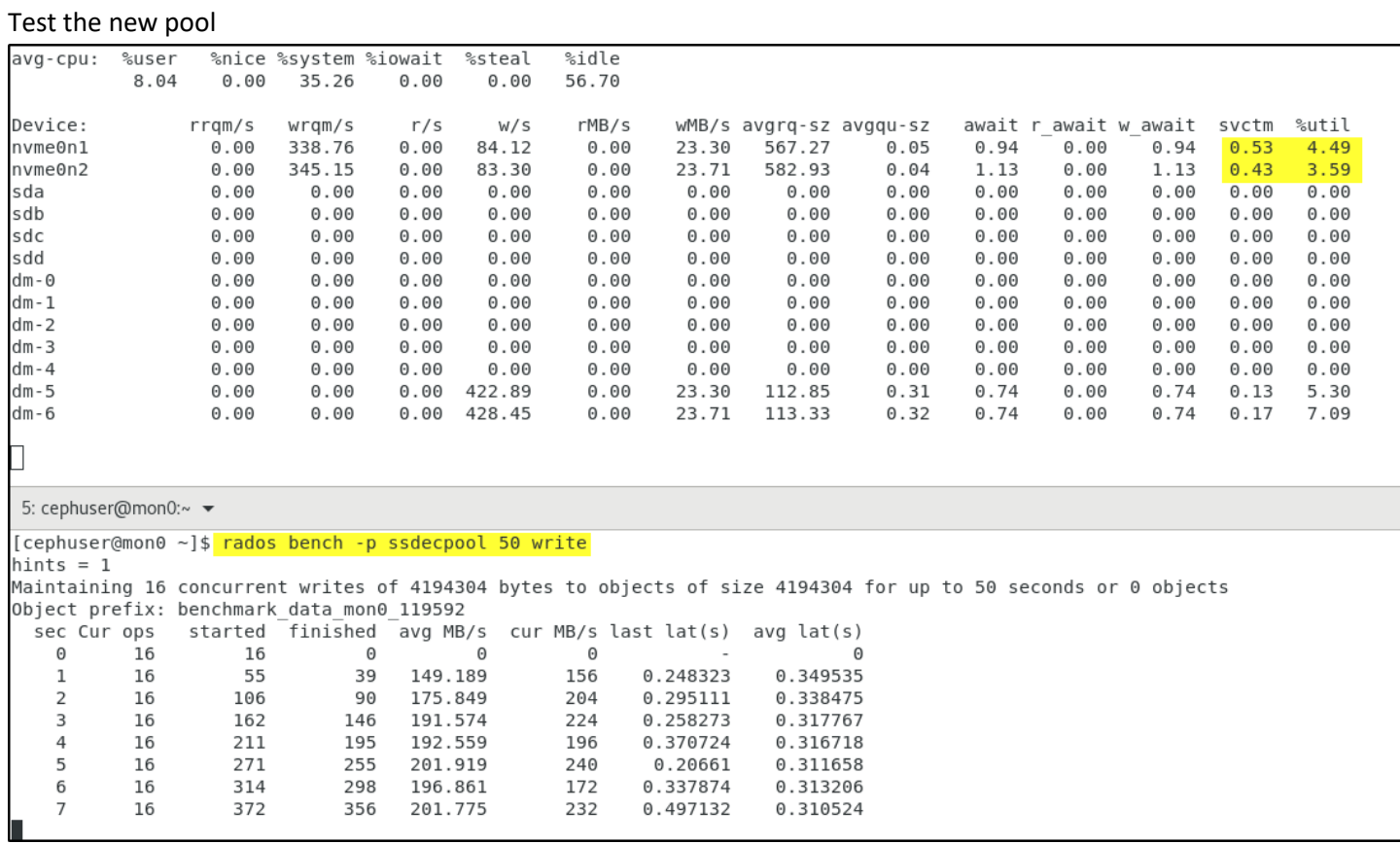

For more information consult the ceph documentaion at<http://docs.ceph.com/docs/master/>